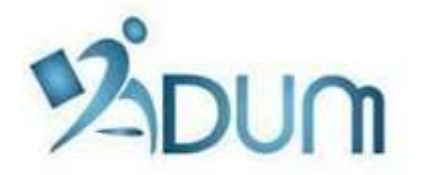

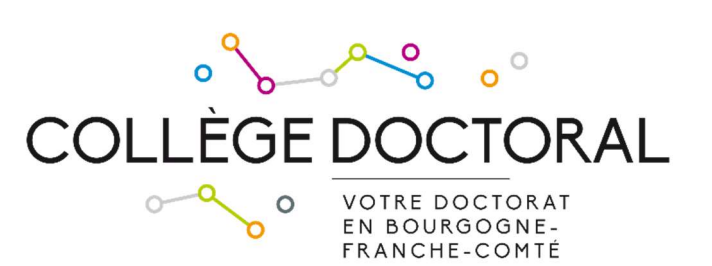

# ENROLLMENT WITH ADUM

## Tutorial for students enrolling in first year of PhD thesis

### Preamble

- Registration is an important step, which must be carried out with your thesis supervisor.
- The registration period for the 2023/2024 year is from September 1 to November 13, 2023.
- If you are under a doctoral contract or if you wish to pay your registration fees in 3 installments, you must finalize your registration request as soon as possible early September.
- Prior to enrollment with ADUM, you must pay the student-life and campus contribution (CVEC) to the CROUS.

To register in 1st year of doctoral studies, go to https://www.adum.fr/UBFC to create your ADUM account<sup>1</sup>:

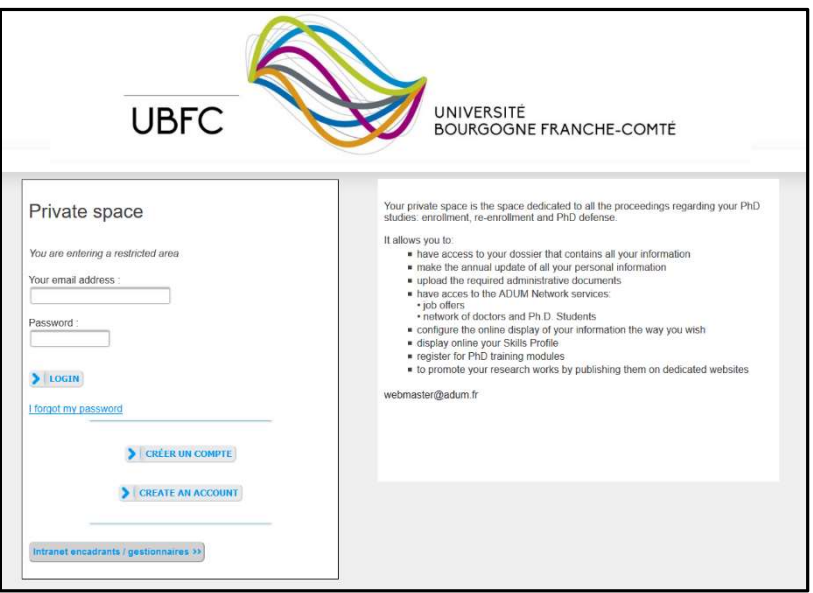

You will have to define your IDs and accept the conditions for use:

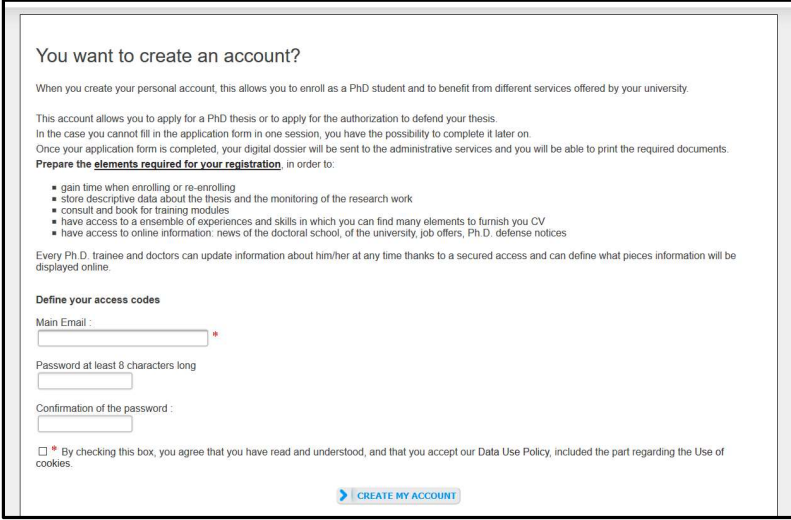

 1 ADUM is the web application used at UBFC to manage your scholarship, from the first registration in PhD thesis to defence.

You will receive an activation link (valid for 24 hours) at the e-mail address you have given. The link will give you access to the following page:

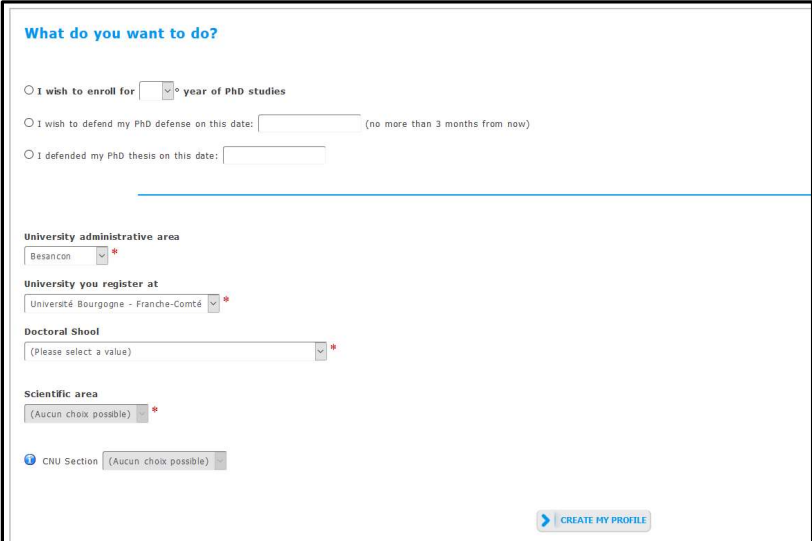

Select "I wish to enroll in first year of PhD thesis".

The "Academy" is Besançon for all PhD students.

The "Institution that will issue the diploma" is Université Bourgogne Franche-Comté for all PhD students.

Then you will select your doctoral school (DS) among the 6 UBFC DSs.

The "Specialty" field will appear:

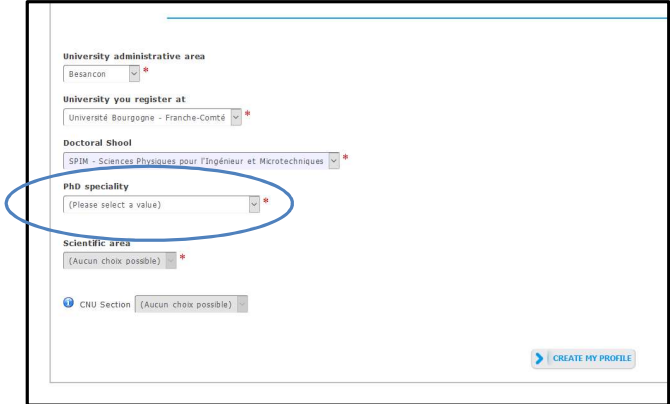

Select your doctoral specialty in the list.

The "Institution where the thesis will be prepared" field will appear. Select the institution where you are going to prepare your thesis (it must correspond to the employing establishment or the establishment of your thesis director):

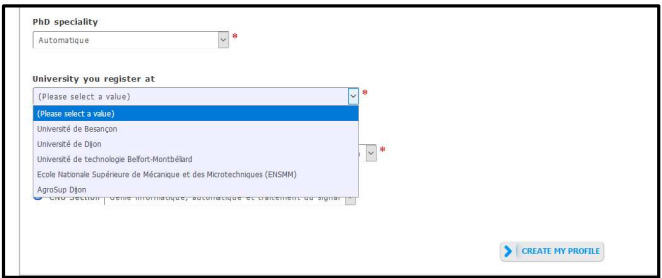

The "Scientific domain" and "CNU Section" fields will be filled automatically.

You will then have to provide personal information to complete your profile. Please be as thorough as possible.

"Civil status" TAB:

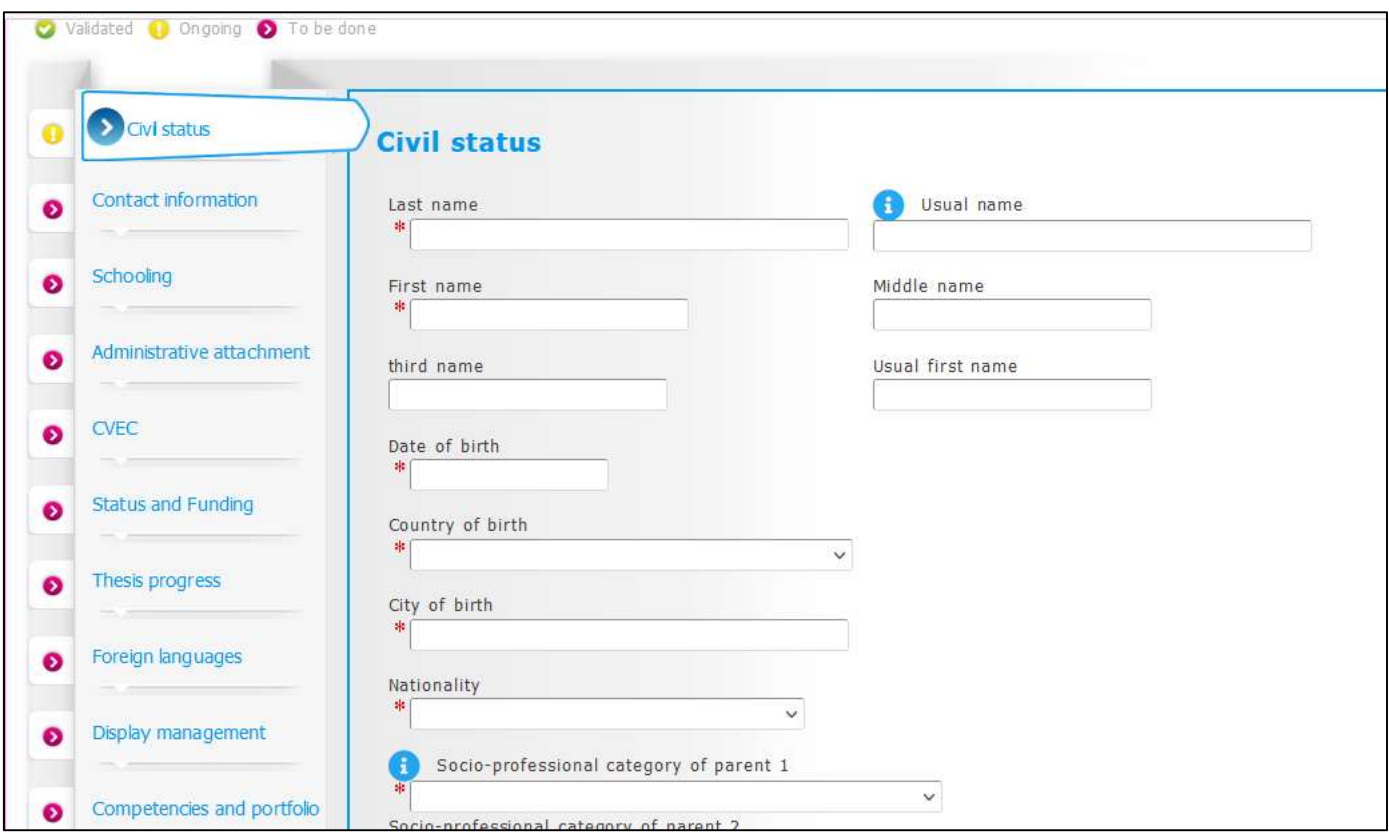

"Married name" field: this field has to be filled only if you are a married woman (it is your husband's family name)

"INE No" field: only the students who passed a baccalaureate in France after 1995 have an INE No (you can find it on the transcript of your baccalaureate marks). Do not fill this field if you do not have an INE No.

#### "Contact information" TAB:

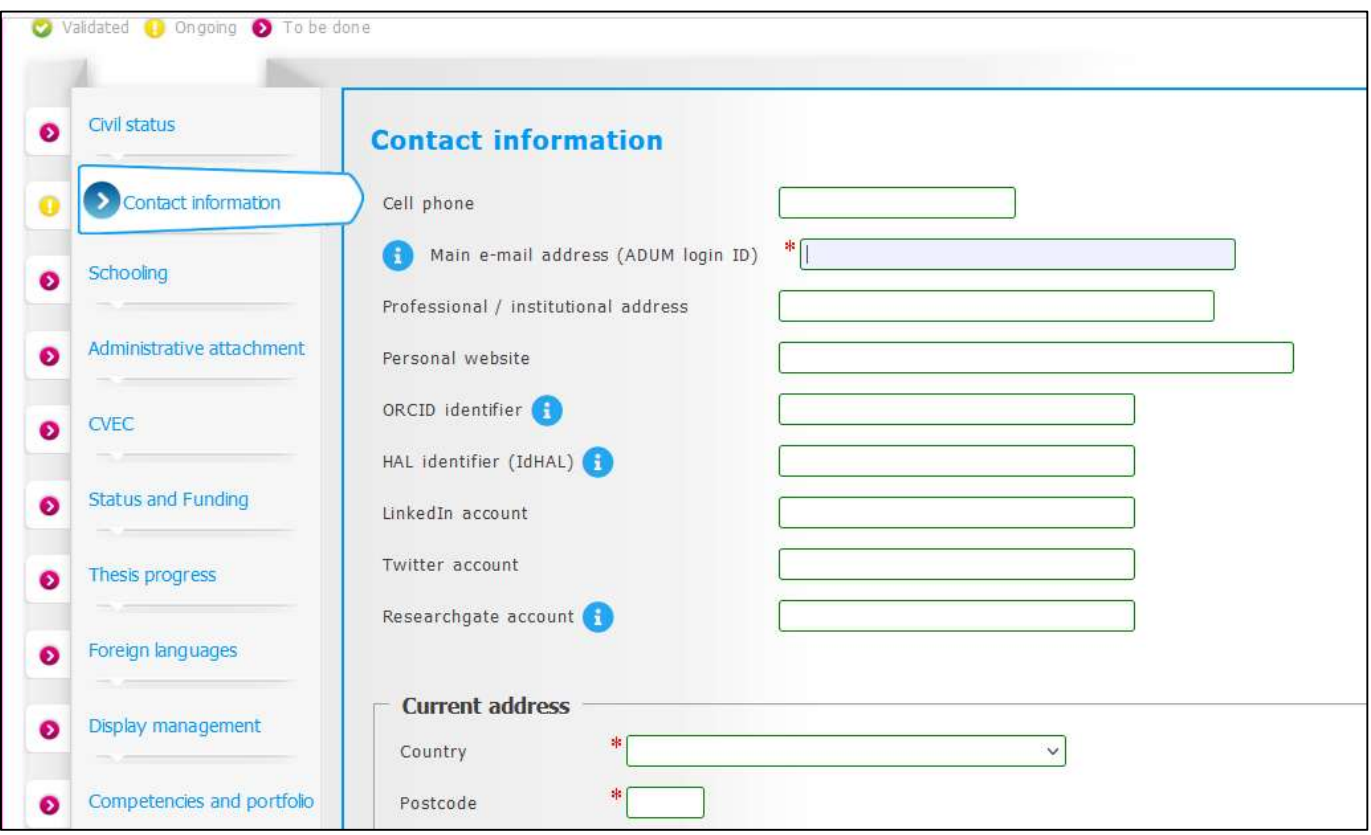

We more particularly draw your attention to the "e-mail address" field. ADUM is a tool for the dematerialized management of UBFC PhD students, so a lot of information will be sent via e-mail.

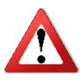

Main e-mail address: please enter a permanent e-mail address that you check very regularly and will keep checking once your thesis is completed.

Second e-mail address: please enter a second e-mail address if you have one. It will be used as a back-up address if we cannot reach you through your main address.

### "Schooling" TAB:

 $\Delta$ 

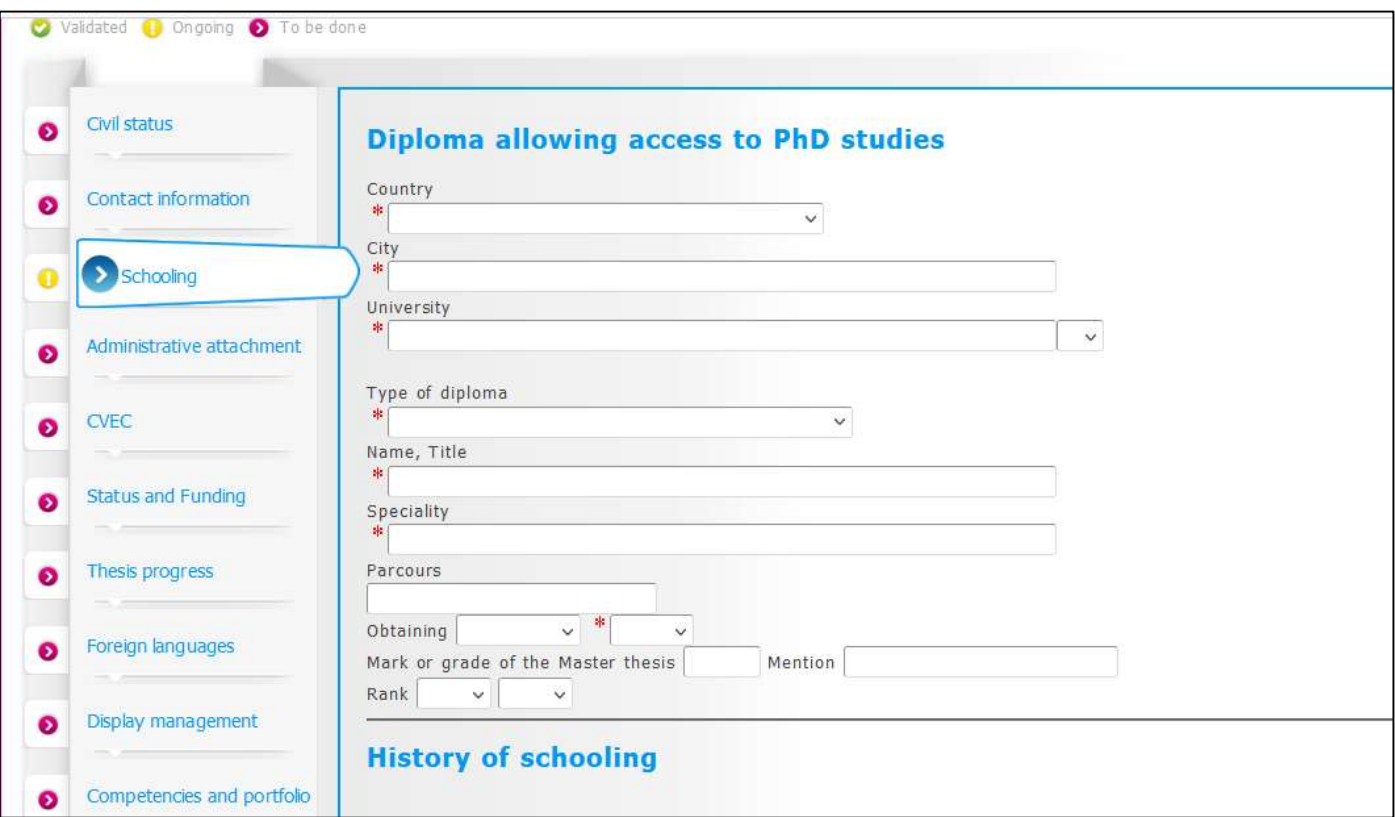

Diploma allowing you access to the PhD thesis :

In the "Type of diploma" field, if your diploma was awarded abroad, select "foreign diploma" whatever the diploma is (you will be able to provide details about your diploma in the "Name of the diploma" field).

"Administrative attachment" TAB:

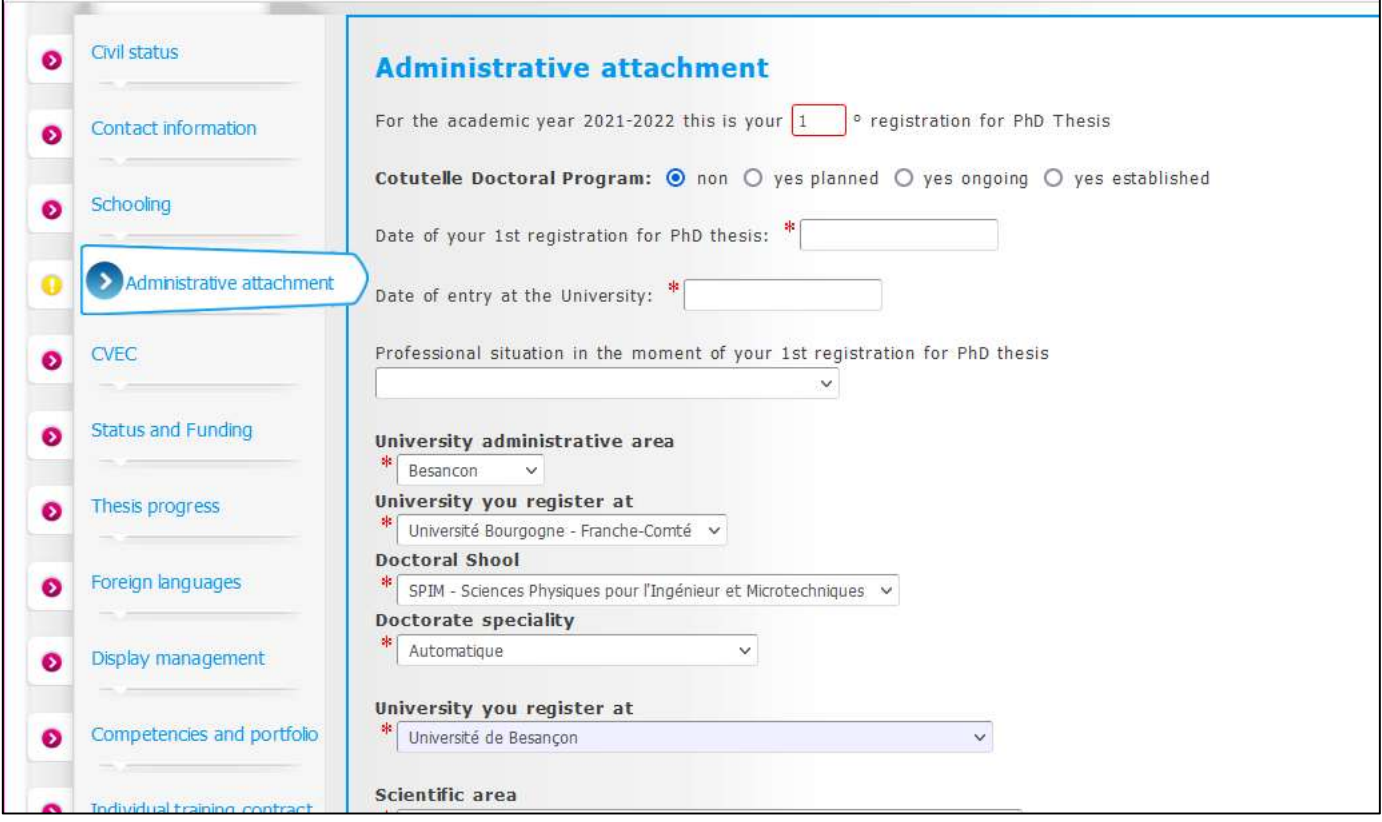

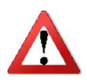

The "date of entry at the University of Bourgogne Franche-Comté" is the same as the "date of the beginning of the thesis".

"CVEC" tab :

The CVEC is the "Contribution Vie Etudiante et de Campus". Any student who registers and pays tuition fees at a French university must pay it to the CROUS. Before registering on ADUM, you must go to the website https://cvec.etudiant.gouv.fr and pay the amount of 95 €. You will get a receipt of payment that you will have to deposit here (in PDF format).

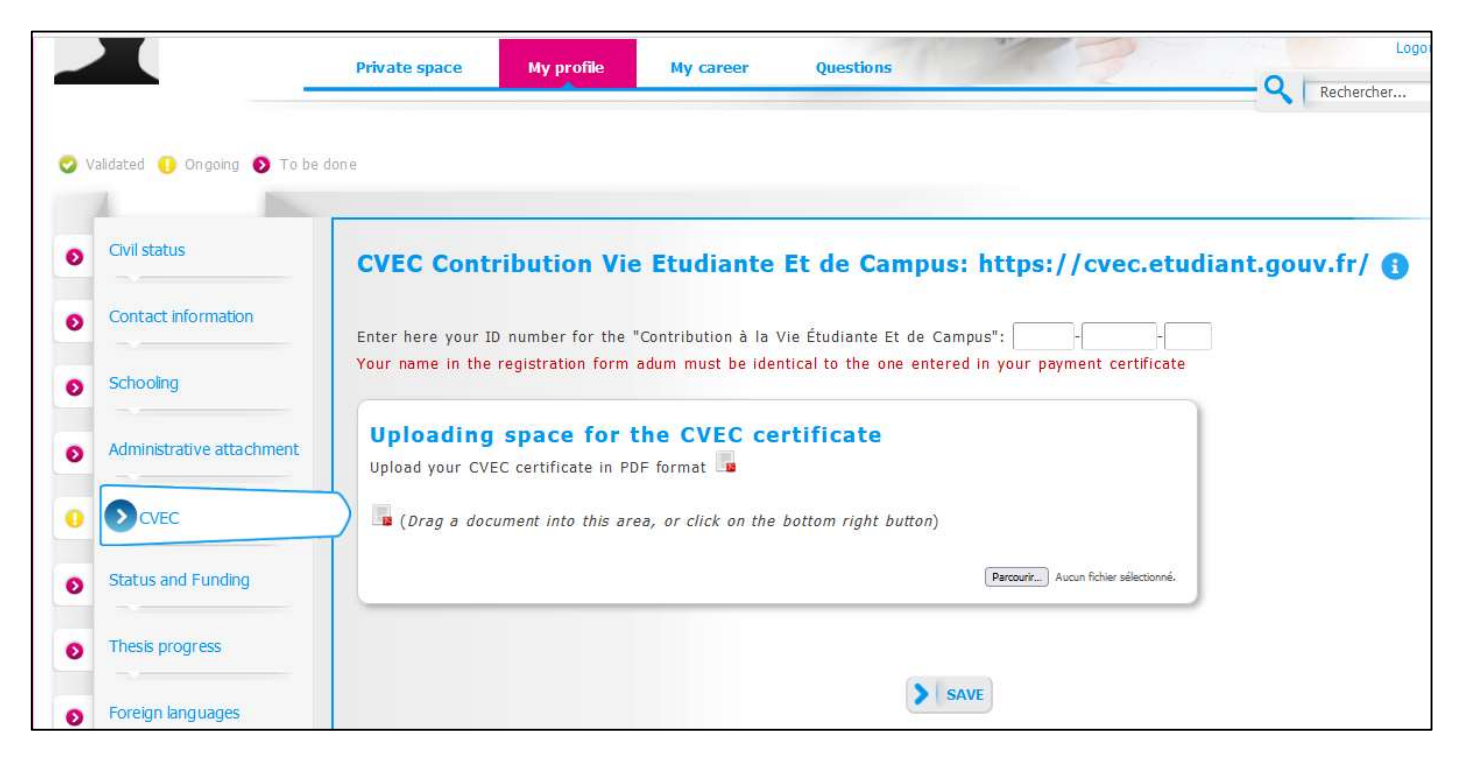

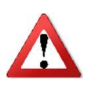

If you are enrolled in an international cosupervision and you have paid your registration fees in the partner institution, you do not have to pay the CVEC (you do not have to do anything on the CROUS website)

"Status and funding" TAB:

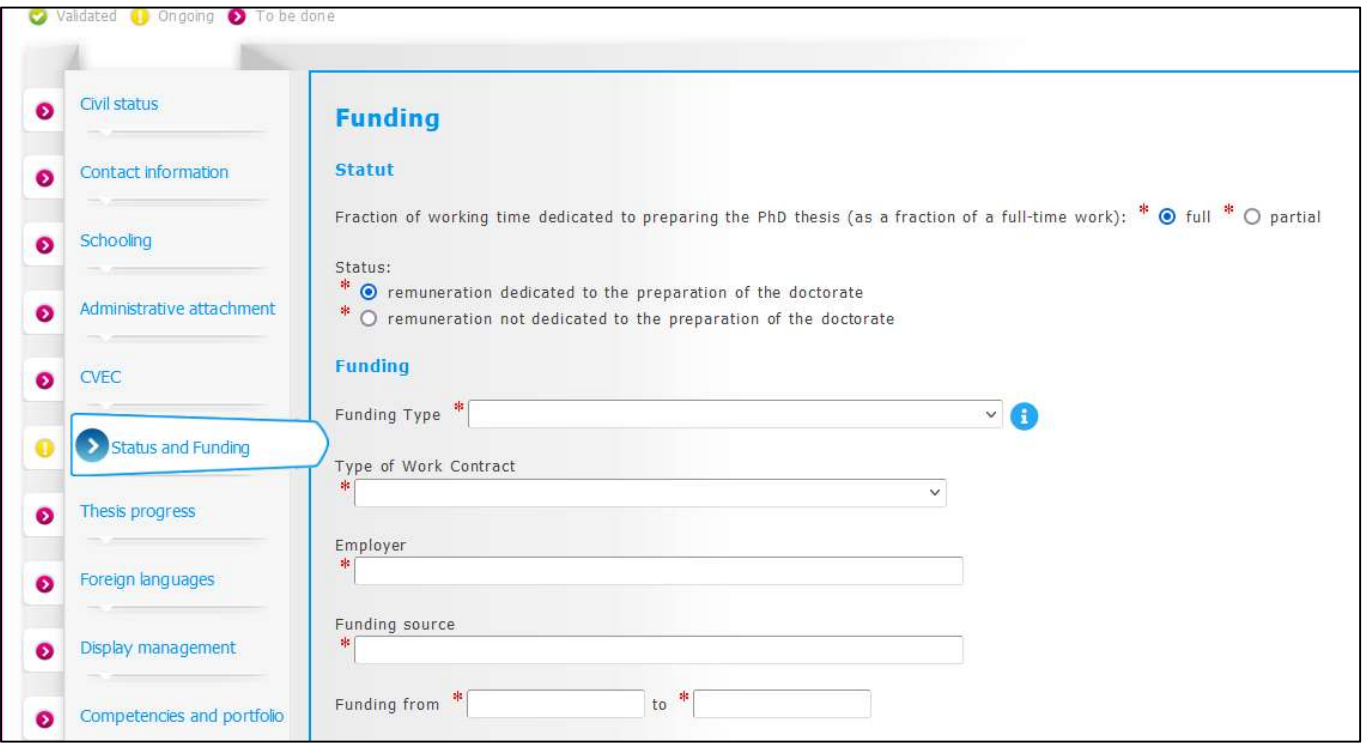

In the field entitled "Share of the working time devoted to the preparation of the doctoral degree (on a full-time basis)", you can choose between "full time" and "part time". The legal duration of a doctoral thesis is 3 years, based on a full-time-equivalent devoted to research. If the whole three years are going to be devoted to the achievement of your PhD thesis, you must select "full time". If you have a salaried activity in parallel with your doctoral thesis, the thesis duration can be up to 6 years at most; in that case you must select "part time".

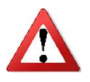

"Thesis progress" TAB:

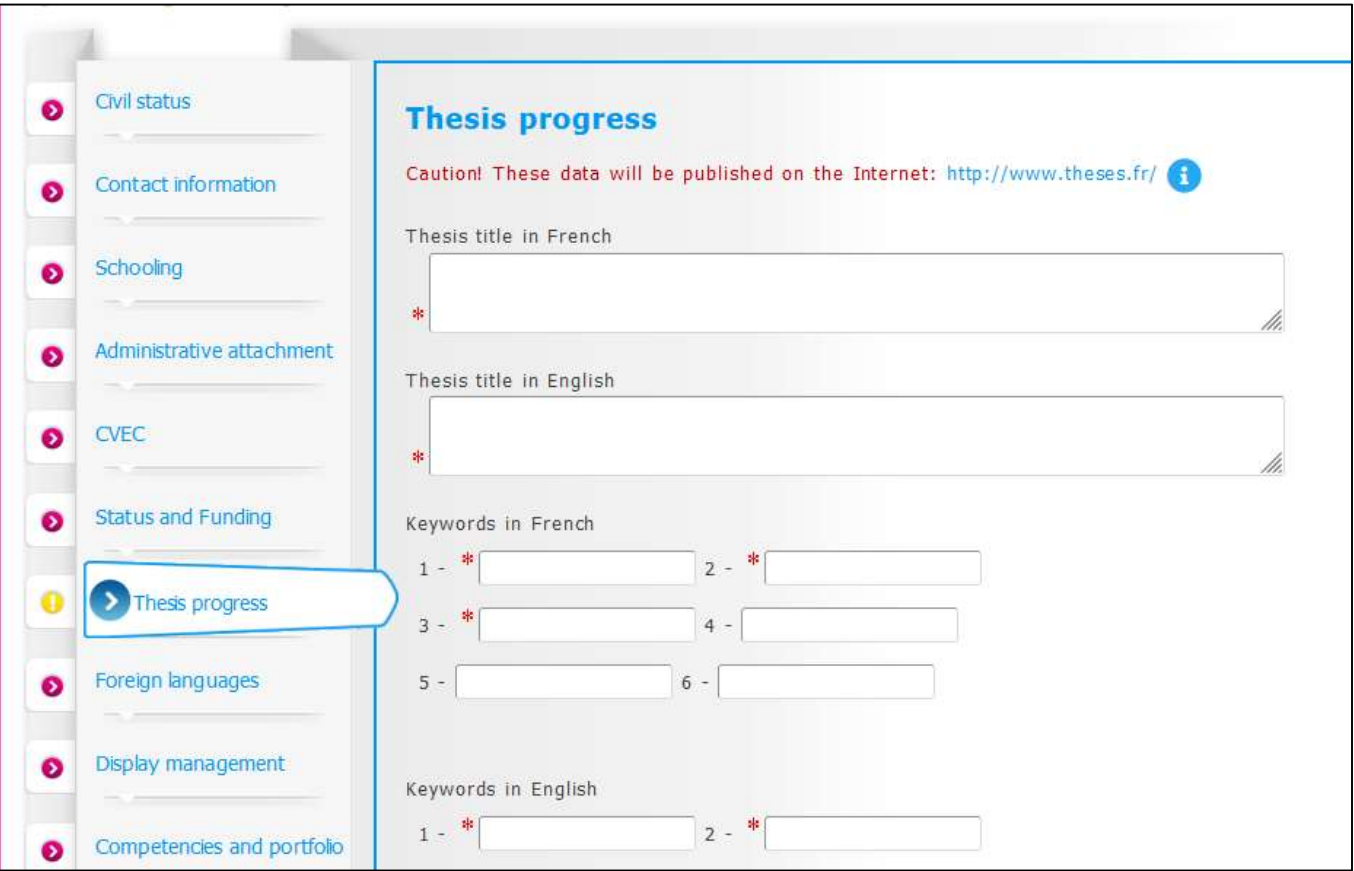

It is important that you properly fill in the fields entitled "Thesis title in French", "Thesis title in English", "Key-words in French", and "Key-words in English" because these data are automatically transferred to the theses.fr website.

#### **THESIS SUPERVISION**

Information: From the 3rd typed letter, a search is carried out on all the people listed in the base that can direct a thesis. Wait a few moments.

If the name of your supervisor has only 3 letters, add a space and then enter the first letter of the first name.

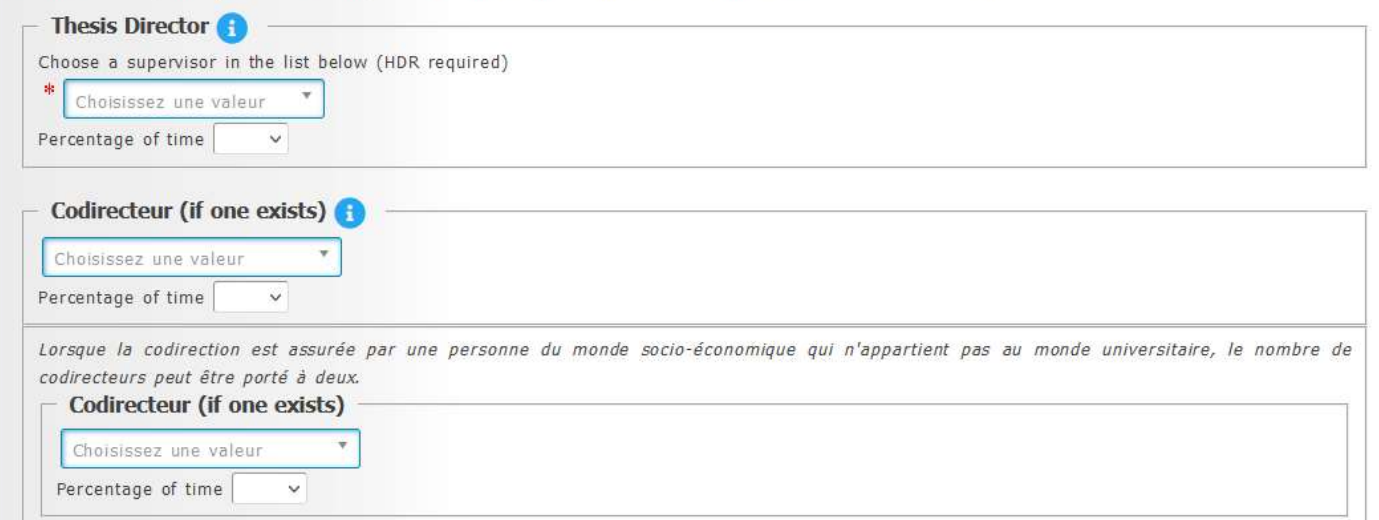

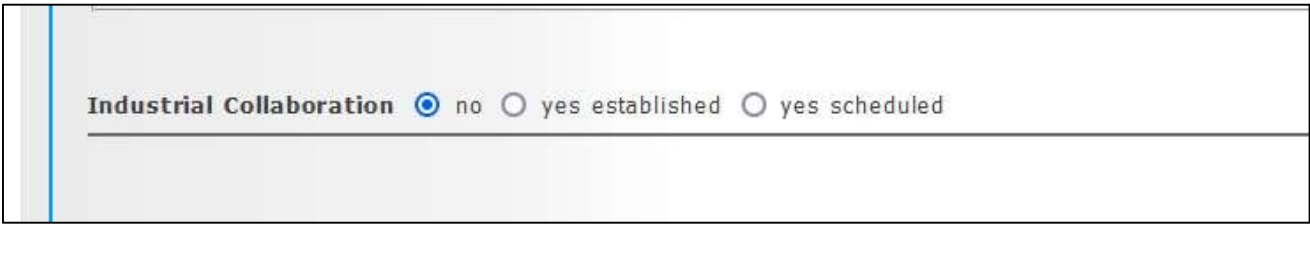

In the "Industrial collaboration" field, please select "yes" only if you are doing your doctoral studies within the framework of a CIFRE agreement.

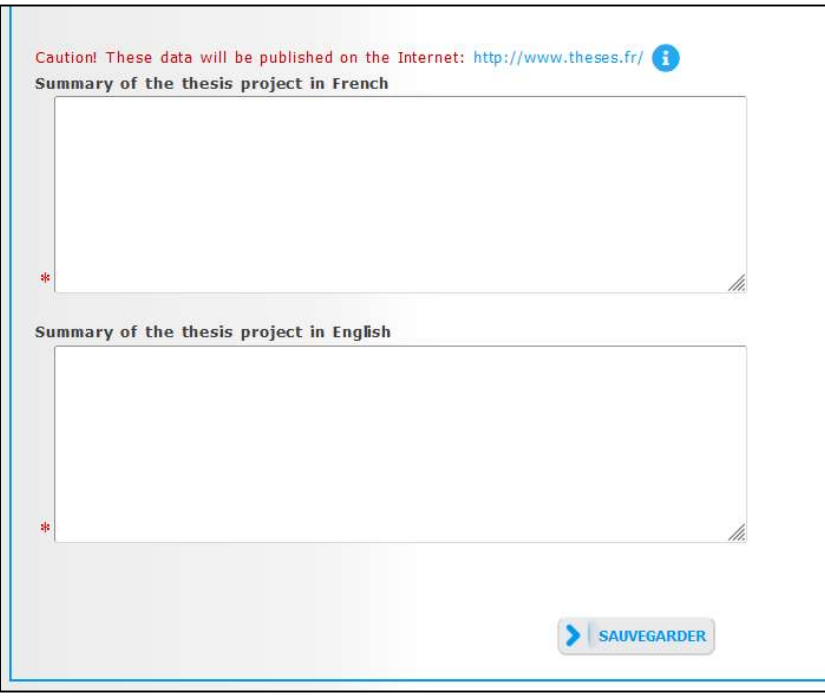

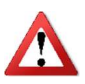

It is important that you properly fill in these fields because these data are automatically transferred to the theses.fr website. We strongly recommend that your supervisor reads it before publication.

"Foreign Languages" tab :

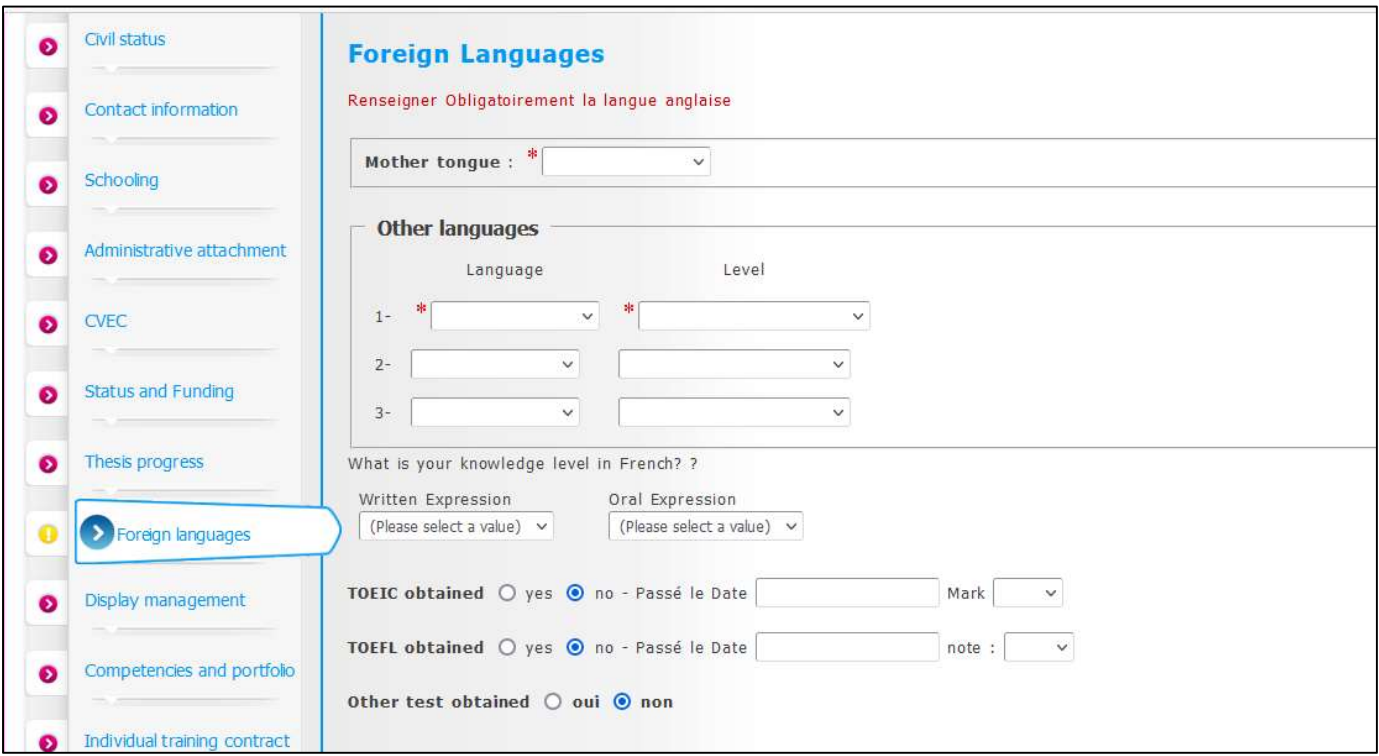

You can indicate here your foreign languages skills.

"Display management" tab :

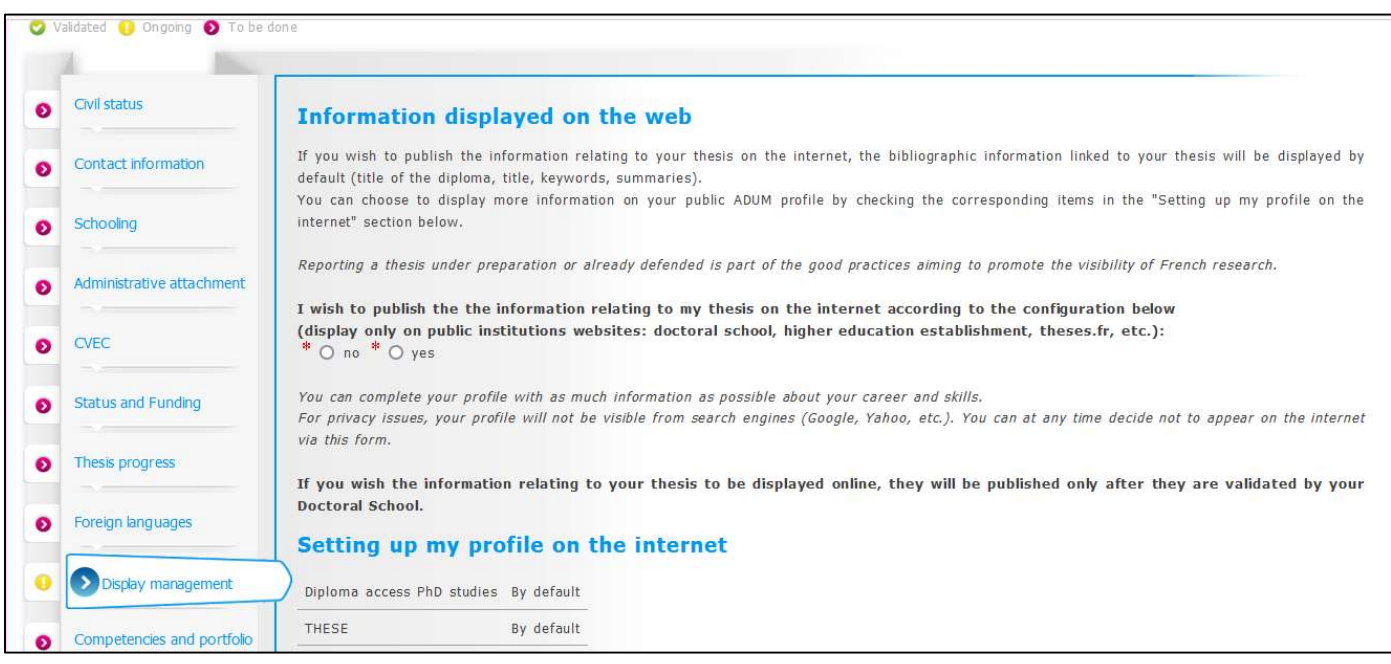

The theses.fr database is fed through the automatic transfer of information relating to the data concerning your thesis which you declared at the time of your (re-)enrolment to the ADUM (first name, last name, title of the thesis, doctoral school, doctoral speciality, research unit, co-directing institution when applicable, date of your first inscription, keywords, abstracts).

More information available on the ABES website (Bibliographic Agency for Higher Education): http://www.abes.fr/Theses/Les-applications/theses.fr.

"Competences and portfolio" tab :

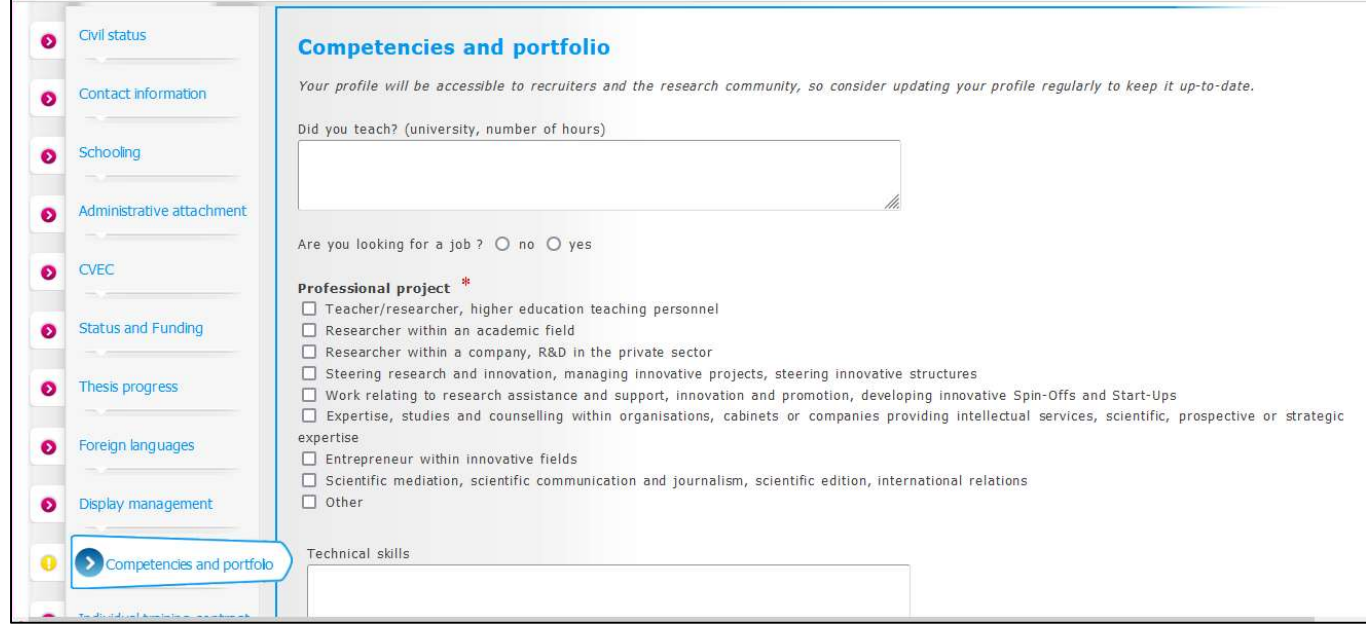

This tab allows you to complete your profile by enhancing your skills and various experiences.

"Individual training contract" TAB:

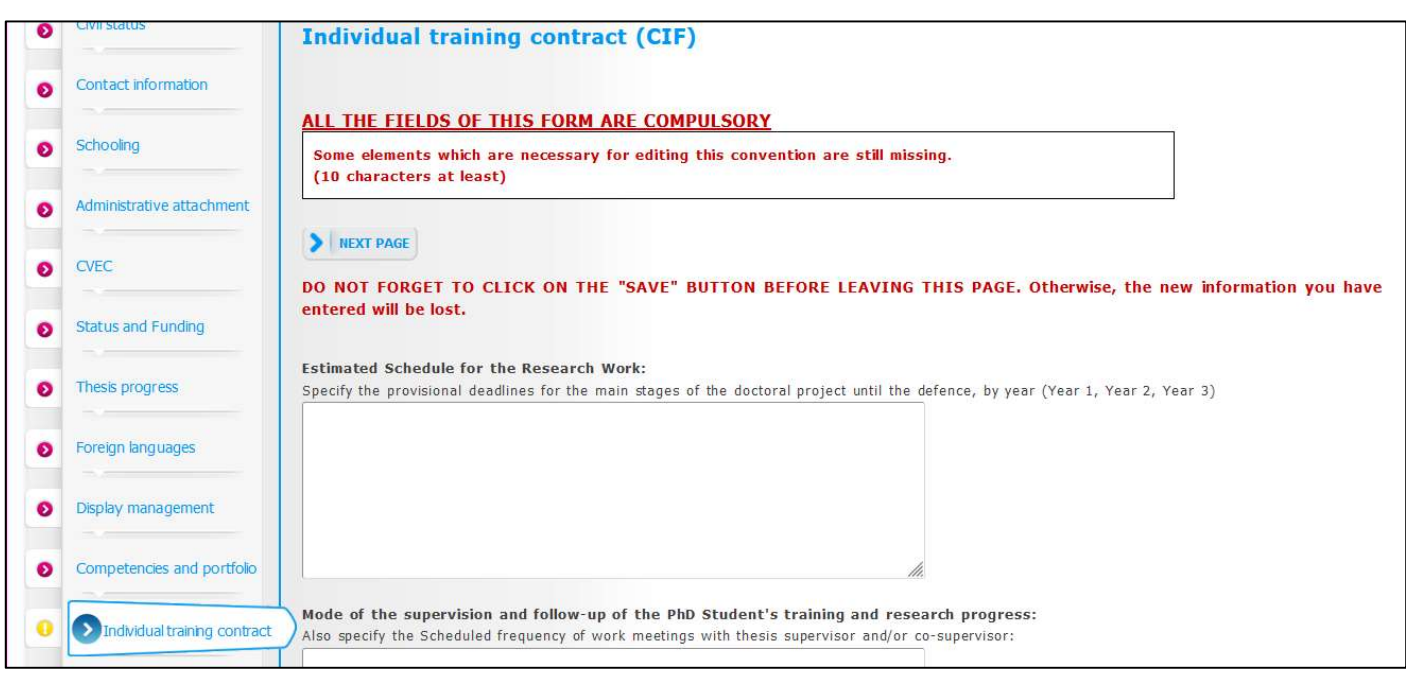

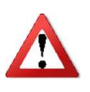

The Individual training agreement is an important and regulatory document. It must be validated by your thesis supervisor. It is important to fill in this tab with your thesis supervisor, or at the very least in agreement with him after prior discussion with him.

« Documents to be attached » tab :

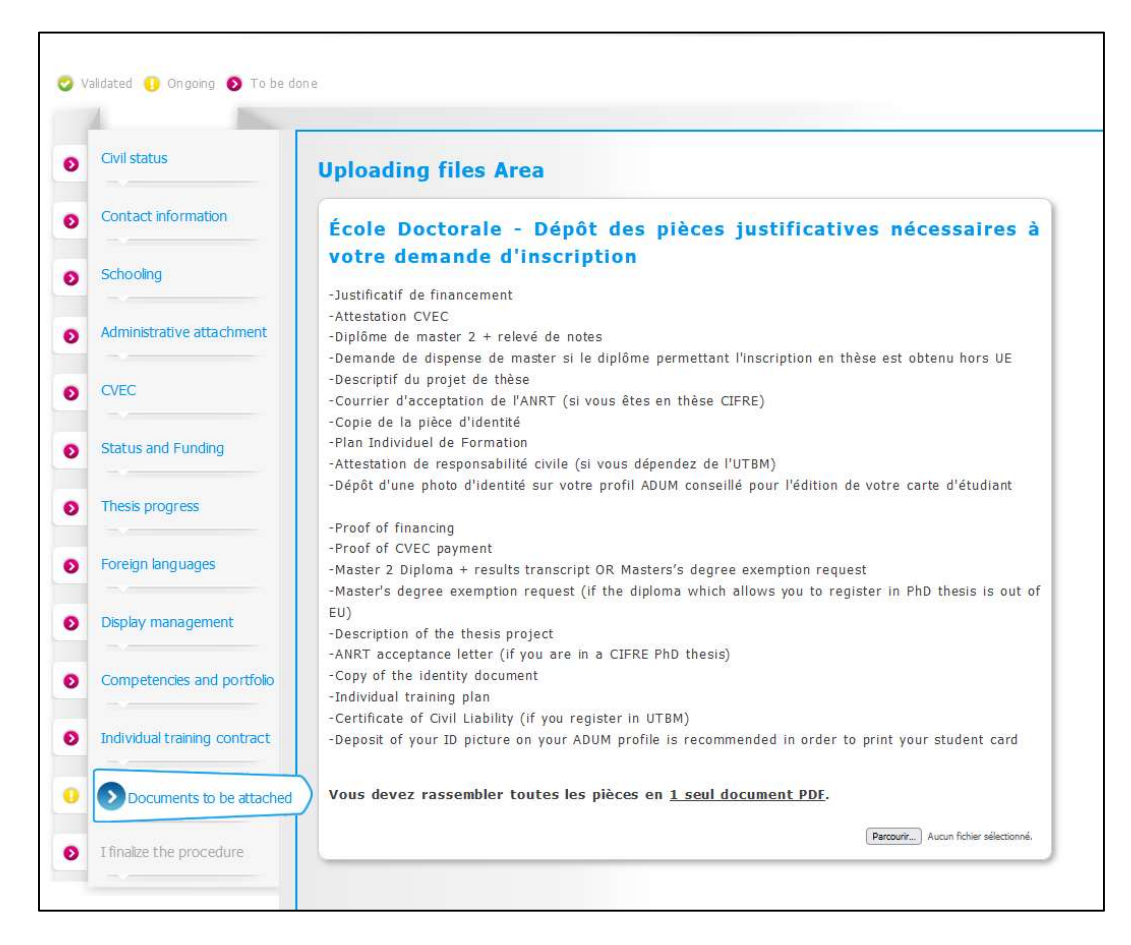

Additional documents are required to complete your registration file. The list of these documents which must be provided is indicated here. You must group these documents in a single PDF document and submit it here.

"I finalize the procedure" tab :

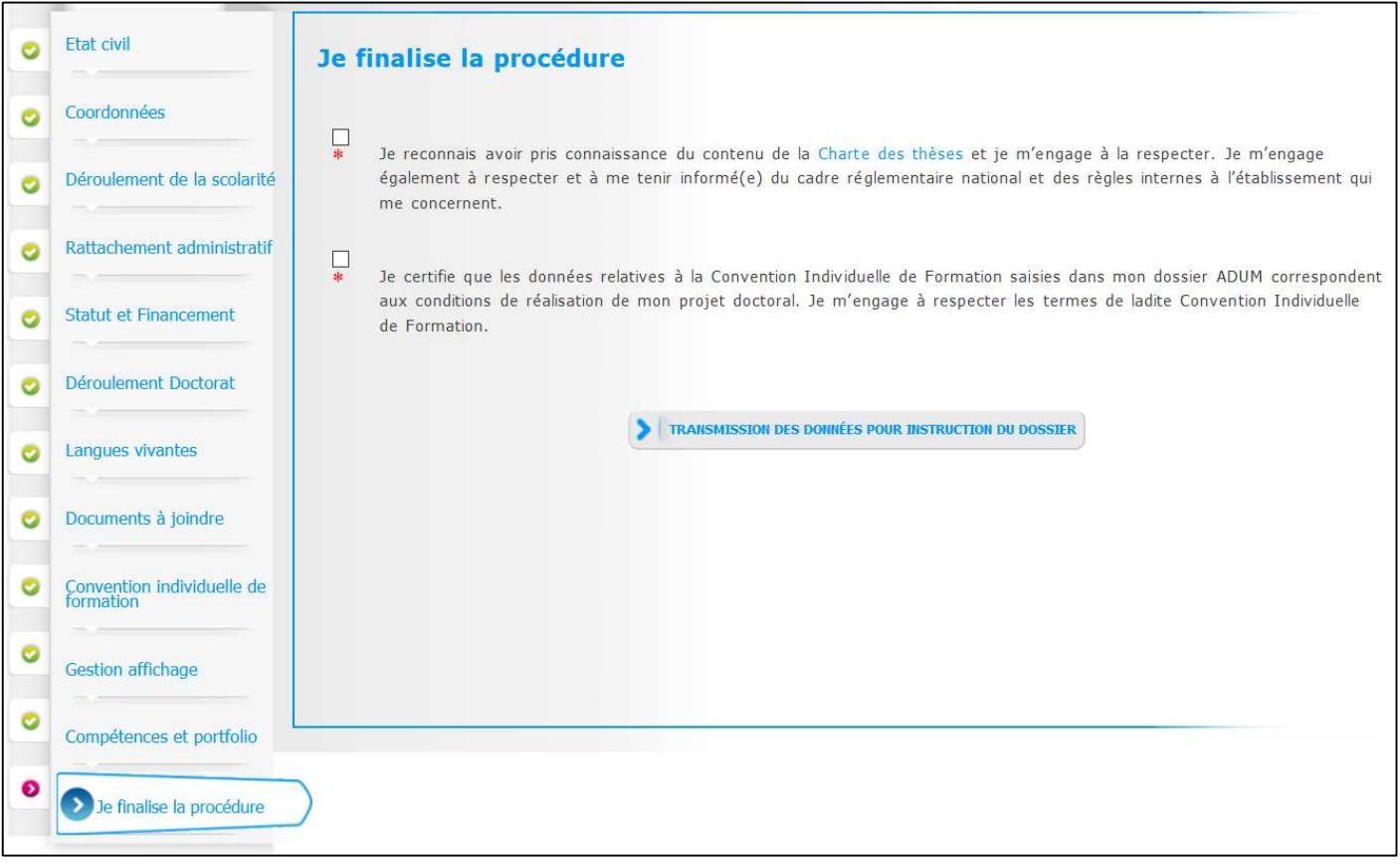

Once you have completed all the tabs (when they all turned green) and submitted all the requested documents, you can finalize your registration request by going to the "I finalize the procedure" tab and clicking on "Transmission of data for processing".

What happens next :

- $\triangleright$  Your thesis supervisor receives an e-mail asking him to give his opinion on your registration request.
- $\triangleright$  If his opinion is favorable : the director of your research unit receives an e-mail asking him to give his opinion on your registration request.
- $\triangleright$  If his opinion is favorable : your doctoral school checks your file, contacts you if it is not complete or if any clarifications are needed, and the doctoral school's director indicates if he is in favor or not to your enrollment in the doctoral program.
- If the doctoral school's director is in favor of your registration : the UBFC President declares your registration.
- $\triangleright$  You will receive an e-mail informing you that your registration has been accepted and informing you of the steps to take to pay your registration fees.
- $\triangleright$  Once you have paid your registration fees and submitted your proof of payment on ADUM, your registration is finalized by UBFC.
- Your schooling certificate is available in your personal ADUM space. You will receive your Pass UBFC (multiservice student card) at the postal address indicated in your profile.

For further information about registration and PhD at UBFC, you can :

- Consult the UBFC Doctoral College website : https://collegedoctoral.ubfc.fr/?lang=en
- Consult your doctoral school website
- Get in touch with your doctoral school secretariat (https://collegedoctoral.ubfc.fr/ressourcesfaq/directory/?lang=en)